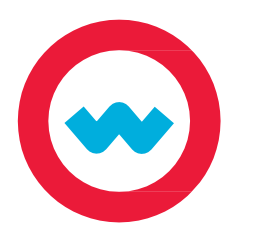

## **Student Navigation Quick Start Guide**

Log in, access assignments and instructional tools, and view due dates and grades.

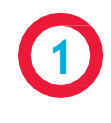

Go to your school's Odysseyware URL. Enter the username and password provided by your teacher, then click Ready, Set, Learn.

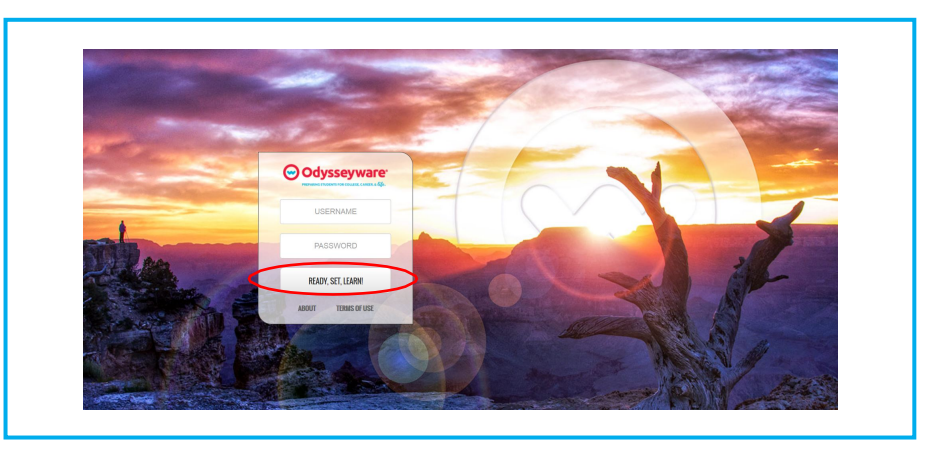

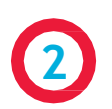

Upon first login, agree to the End User License Agreement. Check the box next to "I agree to these terms and conditions," then click the "Let's Get Started" button.

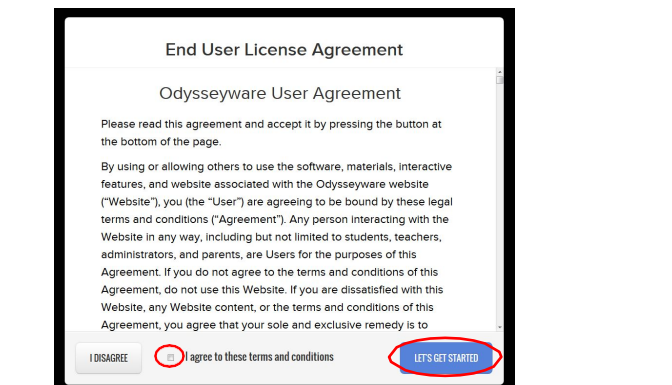

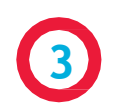

Watch the welcome video, which offers an overview of site navigation. Then click the Learn tab to access your assignments.

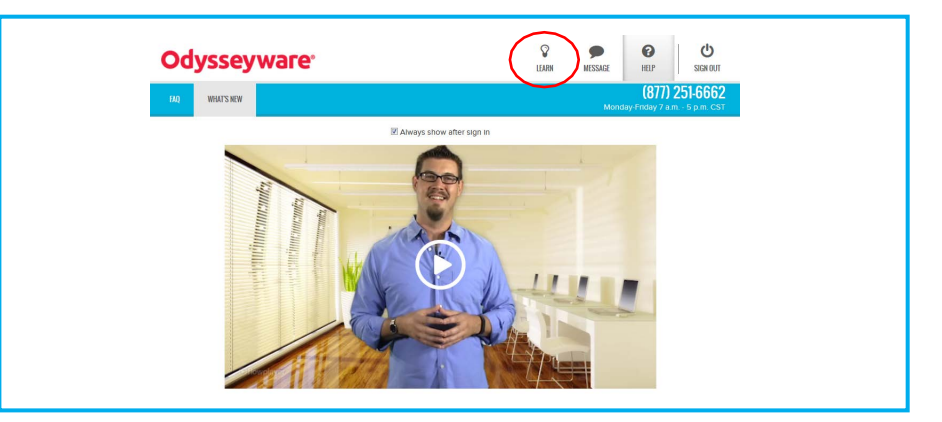

**4**

Find assignments and due dates in the Assignments tab. Click on an assignment title to begin working.

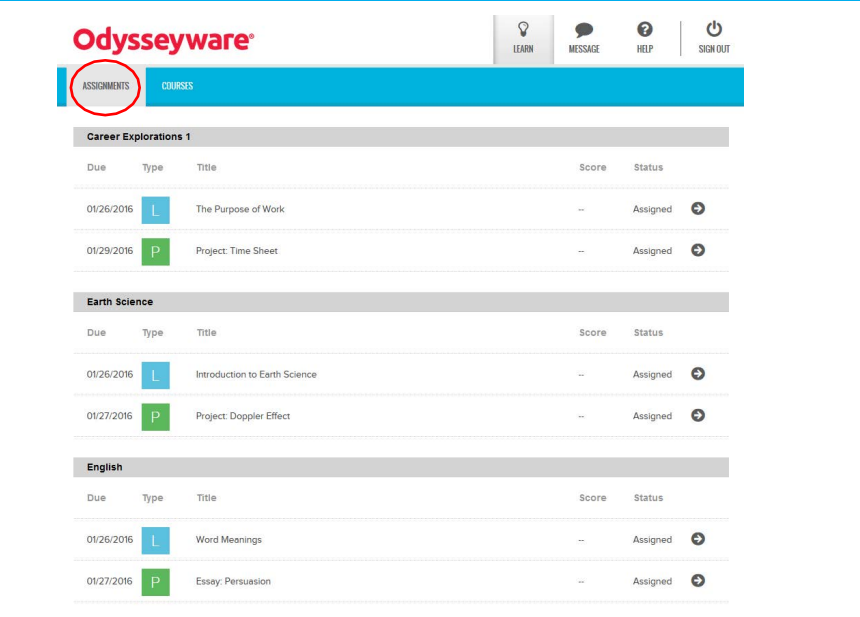

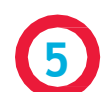

Your Odysseyware lessons include reading and media elements, such as videos. Each lesson is chunked into manageable sections. Click on each section to explore the text and media elements.

Click in the left-hand margin to add a colorcoded, interactive sticky note to summarize your reading and reflect on your learning.

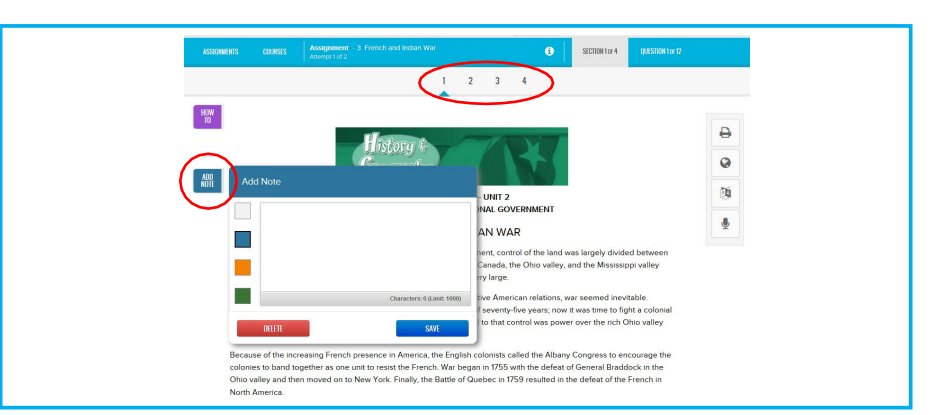

**6**

Use the toolbar in the right-hand margin, as needed. Click  $\bigoplus$  to print the assignment or notes. Highlight unfamiliar words and then click  $\bullet$  for reference and background information. Highlight up to 1000 characters in need of translation, then click  $\mathbb N$  to choose the language, or highlight text and then click  $\bigcirc$ and choose a speaker to hear the content read aloud by one of 6 different readers.

After reading a lesson, you can choose to work on questions for a section or to read the next section.

**8**

**7**

Each lesson includes a variety of question types. Choose the best answer for each question and click Next Question or Read Next Section.

Click the Ask for Help button to submit a question or help request to your teacher. You can ask for help on any question at any time.

Questions requiring a written response will use Writer. Enter the written response, and then click the  $\mathcal G$  button to review spelling and grammar errors and receive scoring feedback.

**10**

**9**

When you have read the entire assignment and answered all questions, click the Turn it In button to submit your work for grading.

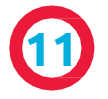

**12**

Click the Courses tab to review current grades and progress in each course.

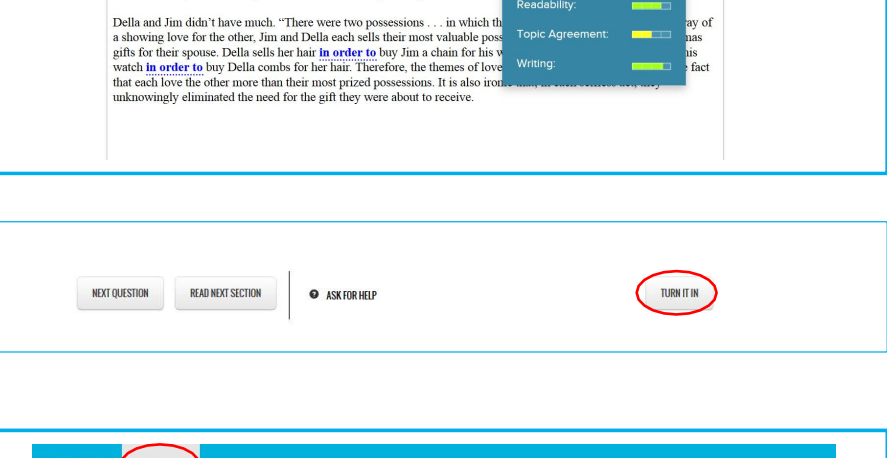

Topic A

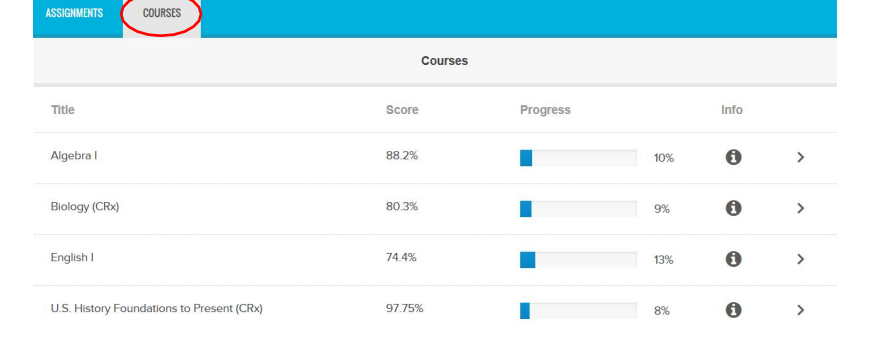

Click the course title to view graded work and the due dates for each assignment. Click assignments with a status of "Graded" to view the graded assignment.

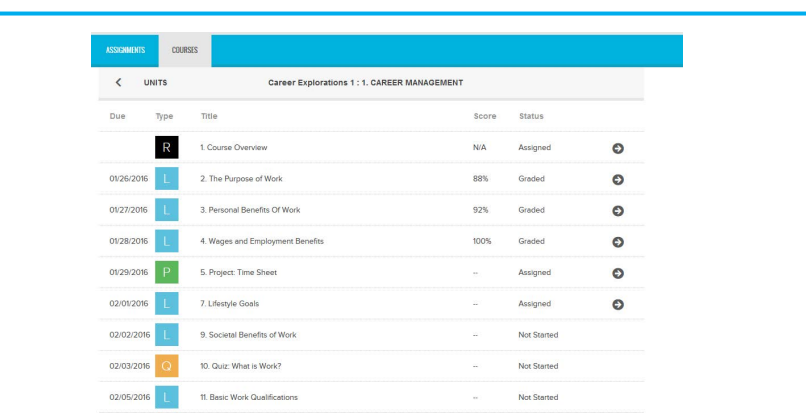

Using Similes, Metaphors, and Alliteration to Emphasize a Writer's Meaning Figurative language is a set of tools that writers can use to create meaning through language. Figurative language can help an author illustrate the tone, which is a narrator's attitude toward the subject, or the mood, which is a feeling that the e writer evokes in readers. The short story, "Marigolds," by Eugenia W. Collier, contains many examples of figurative  $\ddot{Q}$ Click here to reference the "Maridolds." By using figurative language, such as similes, metaphors, and alliteration, Ms. Collier helps the reader understand and 國 appreciate what is happening in a story. Consider the following metaphor and simile from the story:  $\underline{\mathbb Q}$ ...but memory is an abstract painting.

> What would you like to do next? **WORK ON QUESTIONS** READ NEXT SECTION

> > $\begin{array}{ccccccccccccc}\n1 & 2 & 3 & 4 & 5 & 6 \\
> > \end{array}$

n the space below, write a 500-word essay describing the theme of O. Henry's "The Gift of the Magi." Explain how the

 $>$  »

TURNITIN

 $\ominus$ 

 $\bullet$ 

 $\mathfrak{A}$ 

 $\mathbf{Q}$ 

 $\bullet$  UPLOAD

 $\begin{array}{ccccccccc} \ll & & \swarrow & & & \end{array}$ 

 $\hfill\blacksquare$  written  $\Box$  Italic

 $\Box$  oral

Identify the three types of land

NEXT QUESTION READ NEXT SECTION

author uses irony as an essential tool in developing this theme

the themes of love and generosity is shown through the selfless actions of bo much money, but Christmas is fast approaching. We first learn that Della has Christmas eve, "she had only  $$1.87$  with which to buy Jim a prese

WRITER Word Count: 181 of 500

**O** ASK FOR H

language.